#### **INHALT**

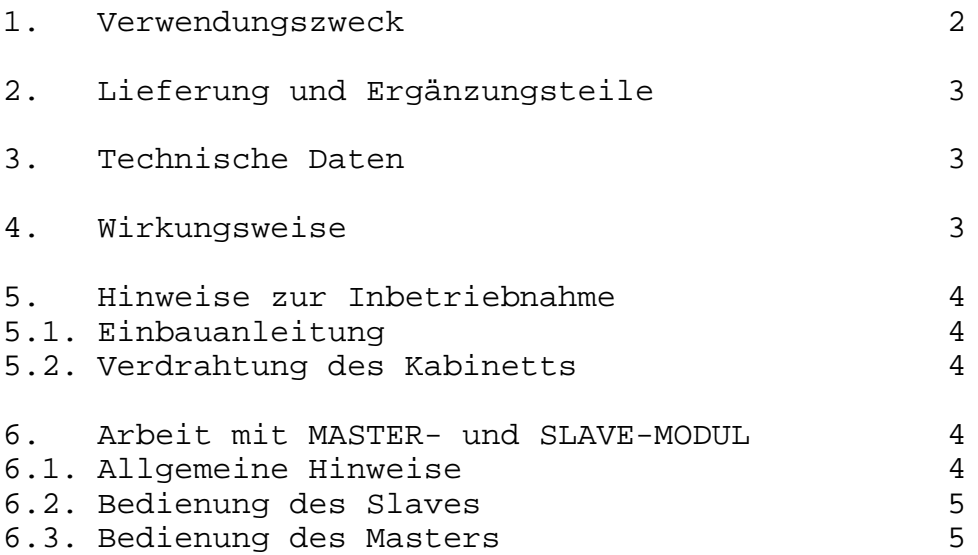

\_\_\_\_\_\_\_\_\_\_\_\_\_\_\_\_\_\_\_\_\_\_\_\_\_\_\_\_\_\_\_\_\_\_\_\_\_\_\_\_\_\_\_\_\_\_\_\_\_\_\_\_\_\_\_\_\_\_\_\_\_\_

VEB Robotron-Meßelektronik "Otto Schön"

digitalisiert von Ulrich Zander / 2007 <zander@felix.sax.de>

\_\_\_\_\_\_\_\_\_\_\_\_\_\_\_\_\_\_\_\_\_\_\_\_\_\_\_\_\_\_\_\_\_\_\_\_\_\_\_\_\_\_\_\_\_\_\_\_\_\_\_\_\_\_\_\_\_\_\_\_\_\_

## **1. Verwendungszweck**

Das serielle Feldbussystem NETZ 2 dient der Kopplung des Lehrerrechners (Master) mit den Rechnern an den Schülerarbeitsplätzen (Slaves). Über die Funktionen des Masters ist es dem Lehrer u.a. möglich:

- Komplette RAM Speicherinhalte (3000H-7FFFH) an alle oder an ausgewählte Slaves zu senden,
- komplette RAM-Speicherinhalte von ausgewählten Slaves zu holen,
- Mitteilungen an einzelne oder alle Slaves zu senden,
- den Bildschirmspeicher eines Slaves zu Demonstrationszwecken in den Master zu übernehmen,
- die Bildschirme von Master und Slave zum Verfolgen von Operationen zu koppeln.

Durch den Einsatz des Systems ist somit eine Optimierung der Organisation des Unterrichtsablaufes (z.B. Programmtransfer) gegeben. Zudem werden dem Lehrer Mittel in die Hand gegeben, besser auf die Arbeit mit den Schülern einzugehen. So können Programme, Fehler usw. an den Demonstrationsbildschirmen angezeigt und diskutiert werden. Ein weiterer Anwendungsbereich ergibt sich in der Prozeßautomatisierung durch den Aufbau eines automatischen Meßsystems, z.B. Master-Meßdatenverarbeitung, Slave-Meßdatenerfassung, Vorverarbeitung und Bedienung der Stelleinrichtungen.

NETZ 2 ermöglicht im wesentlichen die Arbeit mit den vorhandenen Programmen und Zusatzmodulen, solange sie nicht den für Master und Slave erforderlichen Speicherraum beanspruchen. So können RAM-, ROM-, E/A-, ADU-, ROM-ASM-, EPROM-Programmier-, ROM-ZM/IDAS-, Spracheingabe-Module sowie Systemprogramme wie IDAS, ASM und TEXT 1 genutzt werden.

## **2. Lieferumfang und Ergänzungsteile**

Lieferumfang:

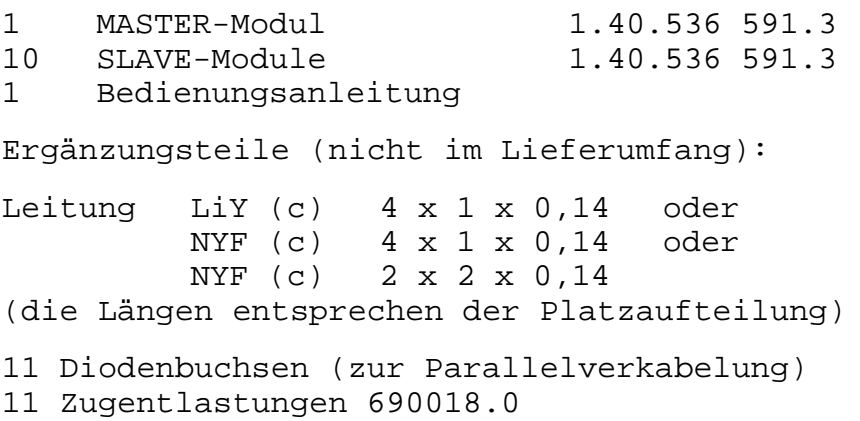

# **3. Technische Daten**

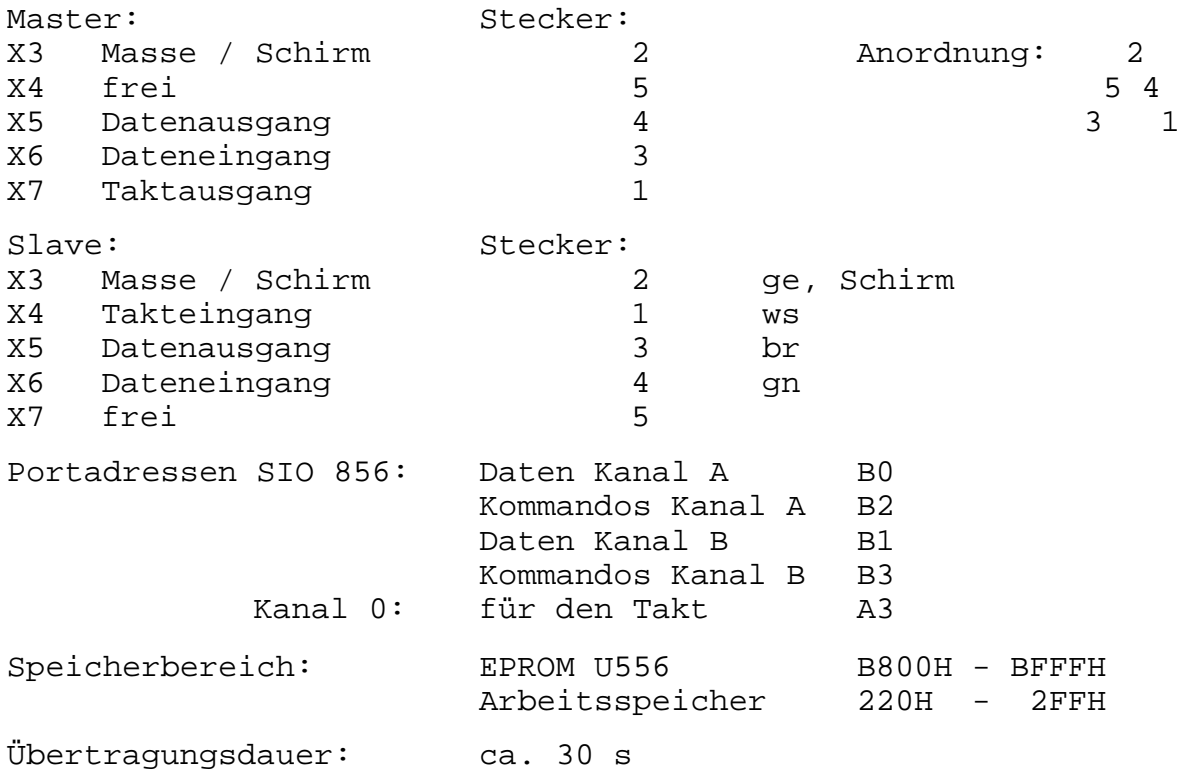

Herausgeführte Leitungen zum Diodenstecker:

## **4. Wirkungsweise:**

Die Hardware der Master- und Slave-Module beruht im wesentlichen auf der des V24-Druckermoduls. Unterschiede bestehen hauptsächlich im Verzicht auf die CTC und deren Ersatz im Master durch einen B555 zur Realisierung des Systemtaktes.

Die Datenübertragung zwischen Master und Slave wird durch die in den einzelnen Modulen (EPROM U556) enthaltenen Programmroutinen gewährleistet. Dabei enthält der Master das für die einzelnen Funktionen notwendige Steuerprogramm. Die Initialisierung des Masters erfolgt im Betriebssystem durch Aufruf des Init-Programms mit MASTER <ENTER> bzw. aus dem BASIC heraus mit CALL\*8000. Danach wird die Ausgabe der Programmfunktionen realisiert und eine Auswahl ermöglicht. Der Slave wird bei Kaltstart, RESET und Warmstart des Monitors automatisch gestartet.

Zur Kommunikation zwischen Master und Slave wird eine SIO U856 verwendet. Diese übernimmt die Parallel-Serienwandlung für die Datenausgabe bzw. -übernahme. Eine Pegelanpassung wird über die Pegelwandlerschaltkreise K170AP2 (75150) bzw. KP170UP2 (75154) realisiert. Die Übertragungsgeschwindigkeit wird durch einen im Master enthaltenen internen Taktgeber festgelegt. Dieser Takt wird an die Slaves geführt und dient der Gewährleistung einer synchronen Arbeitsweise. Ein vollständiger Datentransfer wird durch eine Tastatursperre (Sperrung des höherpriorisierten Tastaturinterrupts) der betreffenden Rechner gesichert.

#### **5. Hinweise für die Inbetriebnahme**

#### **5.1. Einbauanleitung**

Nach Entfernen der Abdeckplatte vom Modulschacht werden bei ausgeschaltetem Computer die Master- bzw. Slave-Module jeweils auf den ersten Steckplatz (unmittelbar hinter der Tastatur) gesteckt. Dadurch ist die korrekte Interruptbehandlung gewährleistet. Danach ist der Diodenstecker an die Verbindungsleitung anzuschließen. Für die anderen Module ist der Steckplatz nicht von Belang. Da durch den Mastermodul der Adreßbereich B800H-BFFFH belegt wird, ist ein Betreiben des Druckermoduls 1.40.690025.2 auf der gleichen Adresse nicht mehr möglich. Hier empfiehlt sich, den Druckermodul auf B000H zu betreiben, wobei es erforderlich wird, den EPROM entsprechend den neuen Belegungen umzuprogrammieren. Der Arbeitsspeicher der Slave-Module liegt nach dem Notizspeicher des BASICs. Daher sind Programme die Maschinenroutinen in diesem Bereich enthalten, nicht mehr lauffähig.

## **5.2. Verdrahtung des Kabinetts**

Die Vernetzung des Kabinetts erfolgt durch Parallelschaltung der einzelnen Arbeitsplätze über die Diodenbuchsen mittels einer der angegebenen Leitungsarten. Sollte die Leitung zu lang sein, ergeben sich Übertragungsfehler, die evtl. durch Verkleinerung von R3 (10 kOhm) bzw. durch Vergrößerung von C14 (1 nF) (im Master) behebbar sind.

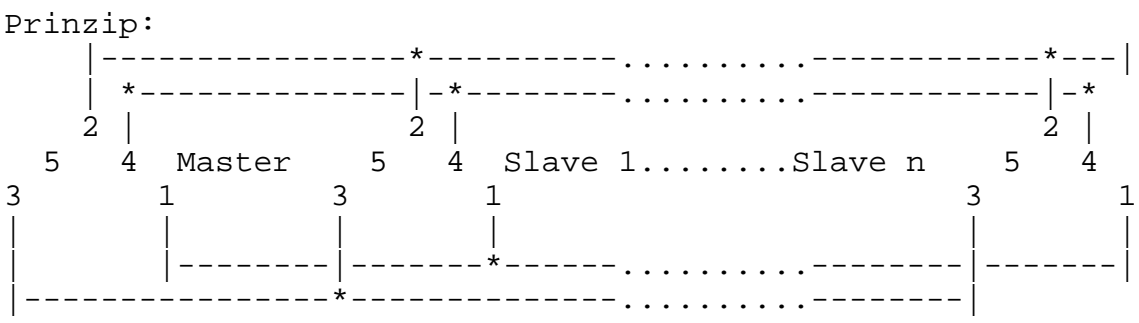

(Anschlüsse korrigiert, Blick auf die Stecker von vorn bzw. Lötkontakte der Kabelbuchsen)

## **6. Arbeit mit Master und Slave**

## **6.1. Allgemeine Hinweise**

Nachdem die Computer ordnungsgemäß hardwareseitig gekoppelt wurden, kann das System in Betrieb genommen werden. Es empfiehlt sich dabei, zuerst die Slave-Rechner einzuschalten und dort die Platznummer einzutragen, bevor der Master gestartet wird. Es ist darauf zu achten, daß in den Funktionen 1 und 2 Speichertransfer (6.3) der Schüler sich im Betriebssystem befindet. Diese Funktionen erfordern unbedingt einen gleichen RAM-Ausstattungsgrad von Master und Slave. Während aller Übertragungsfunktionen werden die Tastaturen der beteiligten

Rechner gesperrt, und es ist in dieser Zeit keine Bedienung möglich. Zu vermeiden ist das häufige Ziehen der Module, da dadurch die Kontaktsicherheit sinkt und damit die Wahrscheinlichkeit von Systemabstürzen steigt.

#### **6.2. Bedienung des Slaves**

Nach Einschalten des Computers startet der Slave-Modul sein Programm und fordert in der Form:

**FELDBUSSYSTEM FÜR KC 87 V 2.0 (c) R.BOHNSACK TECHNOCONTROL 87**

**BITTE GEBEN SIE IHRE GERÄTENUMMER EIN (1-15) :\_**

die Gerätenummer ab. Ohne Eintrag der Nummer wird der Rechner im Mastermenü nicht geführt, Doppelbelegungen sind nicht zulässig. Eine Anmeldung durch den Schüler kann weiterhin durch Betätigen von <CONTR A> erfolgen.

#### **6.3. Bedienung des Masters**

Nach dem Start des Programms durch Eingabe von MASTER <ENTER> im Betriebssystem erscheint auf dem Bildschirm das Menü:

**FELDBUSSYSTEM FÜR KC 87 V 2.0 (c) R.BOHNSACK TECHNOCONTROL 87**

**ANWESENHEIT: 00000000 00000001**

- **1 PROGRAMM SENDEN**
- **2 PROGRAMM HOLEN**
- **3 INFORMATION SENDEN**
- **4 BILDSCHIRMABZUG HOLEN**
- **5 PLATZANMELDUNG**
- **6 BILDSCHIRMKOPPLUNG**
- **7 PROGRAMMENDE**

## **FUNKTION:\_**

In der Anwesenheit werden die im System enthaltenen Slaves entsprechend der eingetragenen Nummer geführt. Die rechte Stelle dient der Kennzeichnung des Masters.

Nach Eingabe der Kennzahl wird das entsprechende Teilprogramm aufgerufen.

Funktion 1: **BITTE ZIEL EINGEBEN (1-15) , 0=ALLE :\_ BITTE WARTEN**

Es ist möglich, den RAM-Inhalt (Programme und Variablen) an einzelne oder alle Slaves zu übertragen. Der Eintritt ins BASIC muß nach der Wiedermeldung des Masters durch WBASIC <ENTER> erfolgen.

```
Funktion 2:
BITTE QUELLE EINGEBEN (1-15) , 0=ALLE) :_
      BITTE WARTEN
```
Übernahme des kompletten RAMs von einem ausgewählten Slave in den Masterrechner. Eintritt ins BASIC durch WBASIC <ENTER> nach Austritt ins OS durch Funktion 7.

Funktion 3: **BITTE ZIEL EINGEBEN (1-15 , 0=ALLE) :\_ Information <ENTER>**

Senden einer aus maximal 120 Zeichen bestehenden Mitteilung an einzelne oder alle Slaves.

Funktion 4: **BITTE QUELLE EINGEBEN (1-15) :\_**

Holen des Bildspeichers (nicht das Farbspeichers) eines ausgewählten Slaves in den Master-Bildspeicher. Es erfolgt die Anzeige des im Zeitpunkt der Übernahme vorhandenen Speicherinhalts. Die Rückkehr ins Menü erfolgt durch <ENTER>.

Funktion 5: **ANMELDUNGEN : 00000000 00000000 ANMELDUNGEN LÖSCHEN (1-15) , 0=ALLE) :\_**

Bei Bedarf kann sich der Schüler beim Lehrer durch Betätigen von <CONTR A> anmelden. Die Anzeige des betreffenden Arbeitsplatzes erfolgt durch eine 1 in der Anzeige. Die Löschung von Anmeldungen nimmt der Lehrer gemäß der Abarbeitung der Probleme vor.

Funktion 6: **BITTE QUELLE EINGEBEN (1-15) :\_ ......Eingeben am Slave**

Es erfolgt die Übernahme der aktuellen Eingaben von einem ausgewählten Slave in den Bildspeicher des Masterrechners. Dabei werden PRINTAT und WINDOW nicht berücksichtigt. Der Austritt ins Mastermenü geschieht mit <STOP> und erfolgt nach der nächsten Eingabe am Slave.

Funktion 7:

Rückkehr ins Betriebssystem.